# PARTICLE AGENT- DISCONTINUED

The Particle Raspberry Pi project has been discontinued. You can still follow these instructions to configure, connect, and flash your Pi, but future new releases of the Particle Agent software are unlikely.

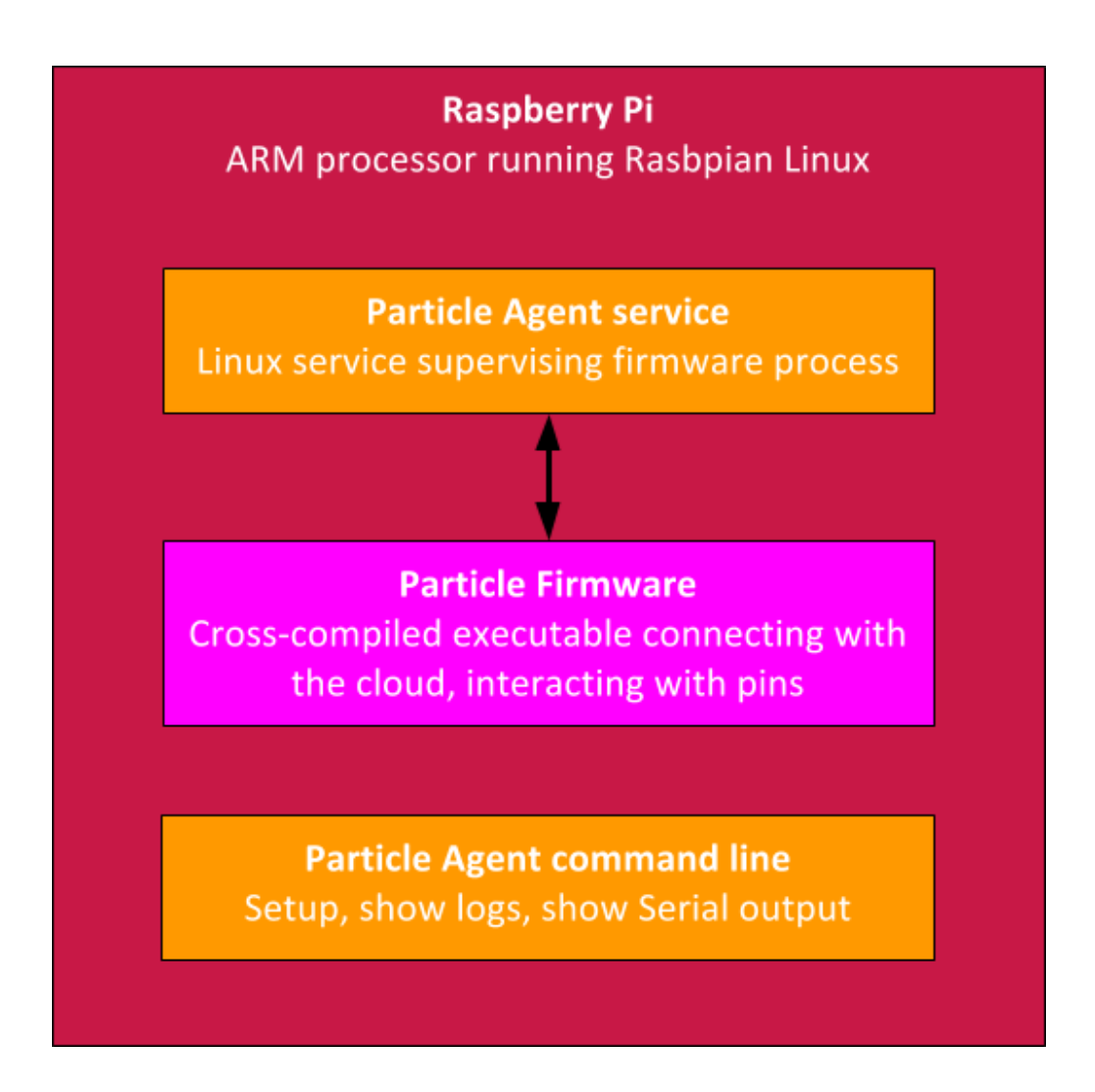

The Particle Agent is the program that runs the Particle firmware executable running on Raspberry Pi.

It has 3 executables, particle-agent , particle-agent-service and the firmware.

The firmware is your user program compiled as a Linux executable. It connects to the Particle cloud and interacts with the hardware pins.

The Agent runs a background service (daemon) that runs your firmware as a separate process. When the firmware exits or crashes, the Agent service runs the firmware again. The service starts at boot so after you run setup your firmware will start when the Raspberry Pi boots.

The Agent is flexible enough to support running multiple firmware in the future, but for now supports only 1 firmware.

[To start and stop the firmware you use the](#page-2-0) particle-agent command. All commands are documented below.

For more details on the implementation of the Particle Agent, see the GitHub repository at <https://github.com/particle-iot/particle-agent>.

## <span id="page-1-0"></span>Install

The Particle Agent is distributed as a Debian software package called particle-agent . It's made to run on Raspbian, the Linux distribution customized for the Raspberry Pi.

To install the package run this command in a terminal on your Raspberry Pi.

#### bash <( curl -sL https://particle.io/install-pi )

After installing the package, the install script runs the setup command. To run it again do sudo particle-agent setup .

When setup finishes, the Agent will start the [Tinker firmware](https://docs.particle.io/tutorials/developer-tools/tinker/). Tinker will connect to the Particle cloud and allow you to toggle pins using the Particle Mobile App.

The settings like user email and Particle token are stored in /var/lib/particle/settings.json

The device-specific files are in /var/lib/particle/devices/<deviceid> where deviceid is a 24 character string.

<span id="page-1-1"></span>The package releases are also available on the [GitHub releases page.](https://github.com/particle-iot/particle-agent/releases)

## Uninstall

To remove the package and its dependencies run these commands:

```
sudo apt-get remove particle-agent
sudo apt-get autoremove
```
To remove all settings as well, run:

```
sudo rm -rf /var/lib/particle
```
## Troubleshooting

If your firmware crashes 5 times in a row within 30 seconds the Agent will go to "safe mode" which means it will revert the firmware to the default Tinker firmware. This will let the Raspberry Pi reconnect to the cloud allowing you to reflash new firmware.

If your Raspberry Pi still doesn't show as online in the Particle tools, the first step is run the setup command again. This will reinstall the default firmware Tinker and reconnect to the cloud.

#### sudo particle-agent setup

The next step would be to reinstall the Agent by [running the install command again](#page-1-0).

[If the device still does not show up online, follow the](#page-1-0) [uninstall steps](#page-1-1) then follow the install steps.

### <span id="page-2-0"></span>Agent commands

You'll mostly interact with the Particle firmware running on the Raspberry Pi through other tools like the [Web IDE,](https://docs.particle.io/tutorials/developer-tools/build) the [Console](https://docs.particle.io/tutorials/device-cloud/console) or the [Command Line Interface \(CLI\).](https://docs.particle.io/tutorials/developer-tools/cli)

#### Setup and connect to the Cloud

#### sudo particle-agent setup

Add the Raspberry Pi to your Particle account, create keys for the secure connection to the Particle Device Cloud and start the Agent running Tinker.

Use this command as a "factory reset" in case your firmware doesn't connect to the cloud anymore.

#### Start the firmware

sudo particle-agent start

Starts the particle-agent service which in turn runs the firmware.

#### Stop the firmware

#### sudo particle-agent stop

Stops the particle-agent service which sends a signal to the firmware process to stop. If the firmware doesn't stop after 3 seconds a second signal is sent to force quit the firmware.

#### Restart the firmware

sudo particle-agent restart

Runs stop followed by start .

This is equivalent to pressing the reset button on a Photon.

#### See firmware status

sudo particle-agent status

Shows if the Agent service and the firmware process are running.

If the status command doesn't show a line with firmware.bin it means the firmware is not running. Try running sudo particle-agent logs to get an idea why the firmware is not running. Run sudo particle-agent setup to get back to a known good state with Tinker running.

#### Show system and cloud connection logs

#### sudo particle-agent logs

Show the last 50 lines of logs and display more logs as they are generated. You'll be able to see when the firmware restarts after an Over-the-Air update in these logs.

The log file is in /var/log/particle-agent.log

Run sudo particle-agent help logs for more options to print logs.

#### Access virtual Serial port

#### sudo particle-agent serial

Shows the output of the virtual serial port in the running firmware (Serial.println lines).

Characters typed here will be read by Serial.read in the running firmware.

## Implementation of the Agent